## **Instructions: Changing the location of databases for openLCA**

As per default, openLCA databases are saved in a file under "Users" (file name: openLCA-data-1.4). To set a new location for the database start by creating a new file on the C drive where you want to have the data saved in the future. Then, you can edit the "openLCA.ini" file contained in the openLCA folder with a text editor (e.g. Notepad, etc.) to direct the databases there.

**1** Create new folder in local disk (e.g. C:):

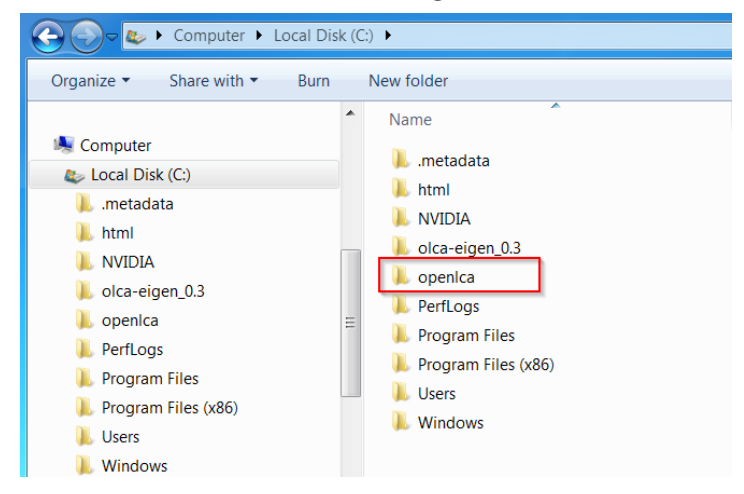

**2** Find the .ini file in the openLCA program folder and open it with notepad or a similar program:

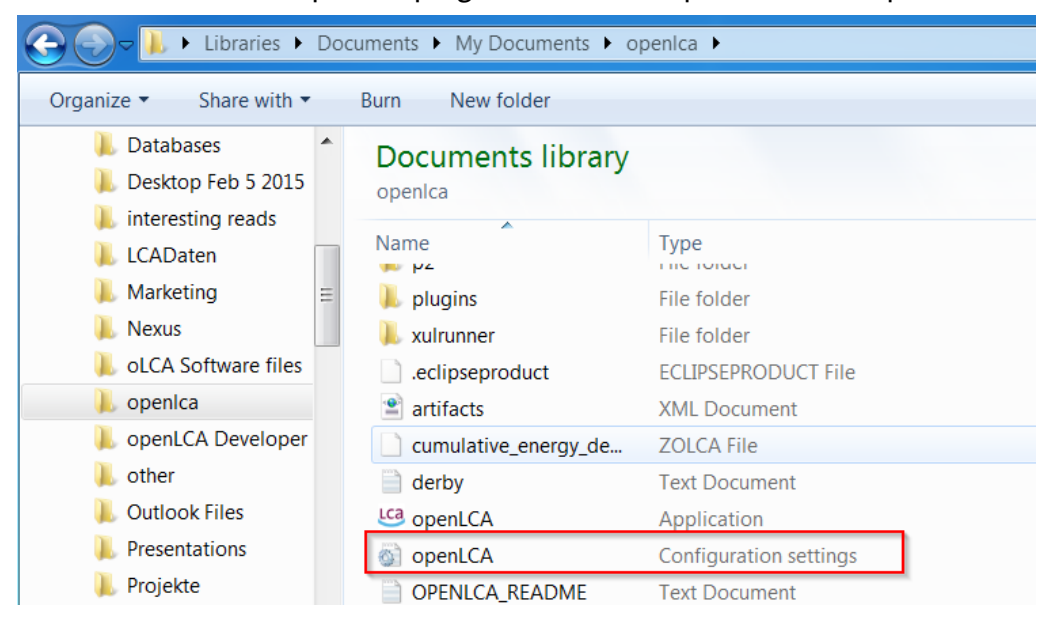

**3** Change the file by adding two new lines. first line: '-olcaDatDir' ; second line: 'full directory path

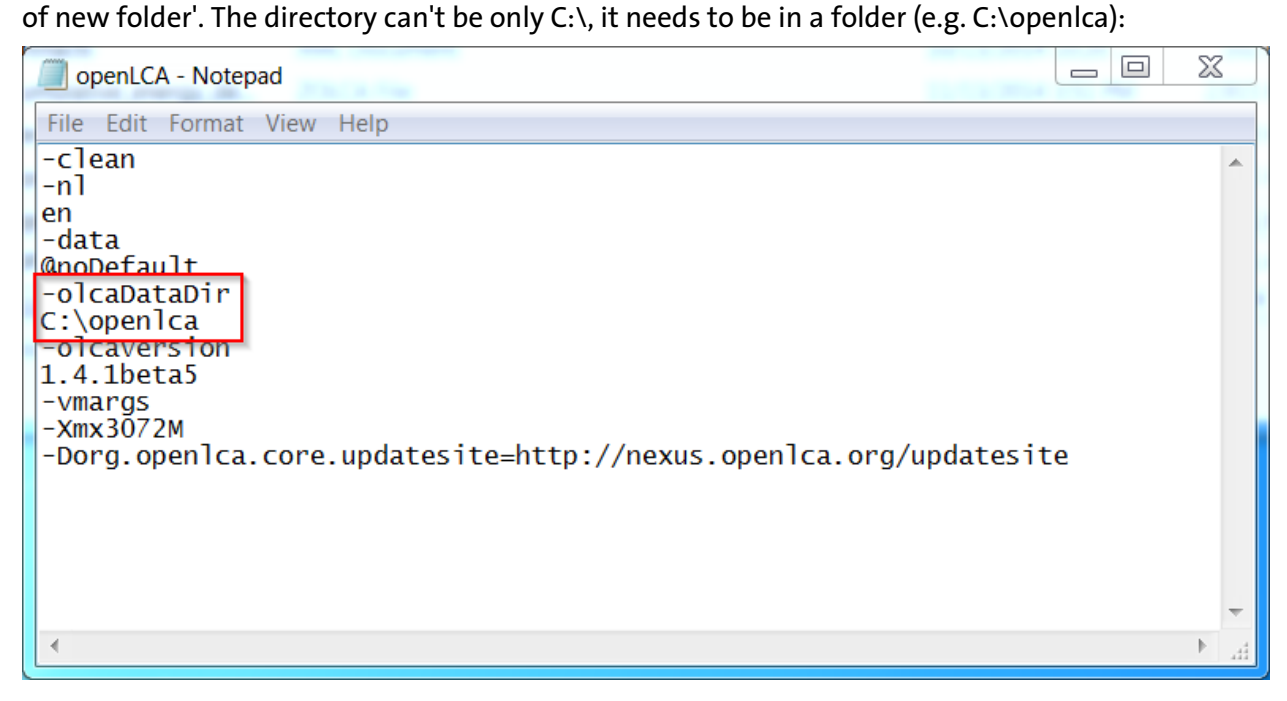

Then, all new databases will be saved in the new folder. If other databases are already saved in Users, simply copy and paste them into the new folder. Then restart openLCA.